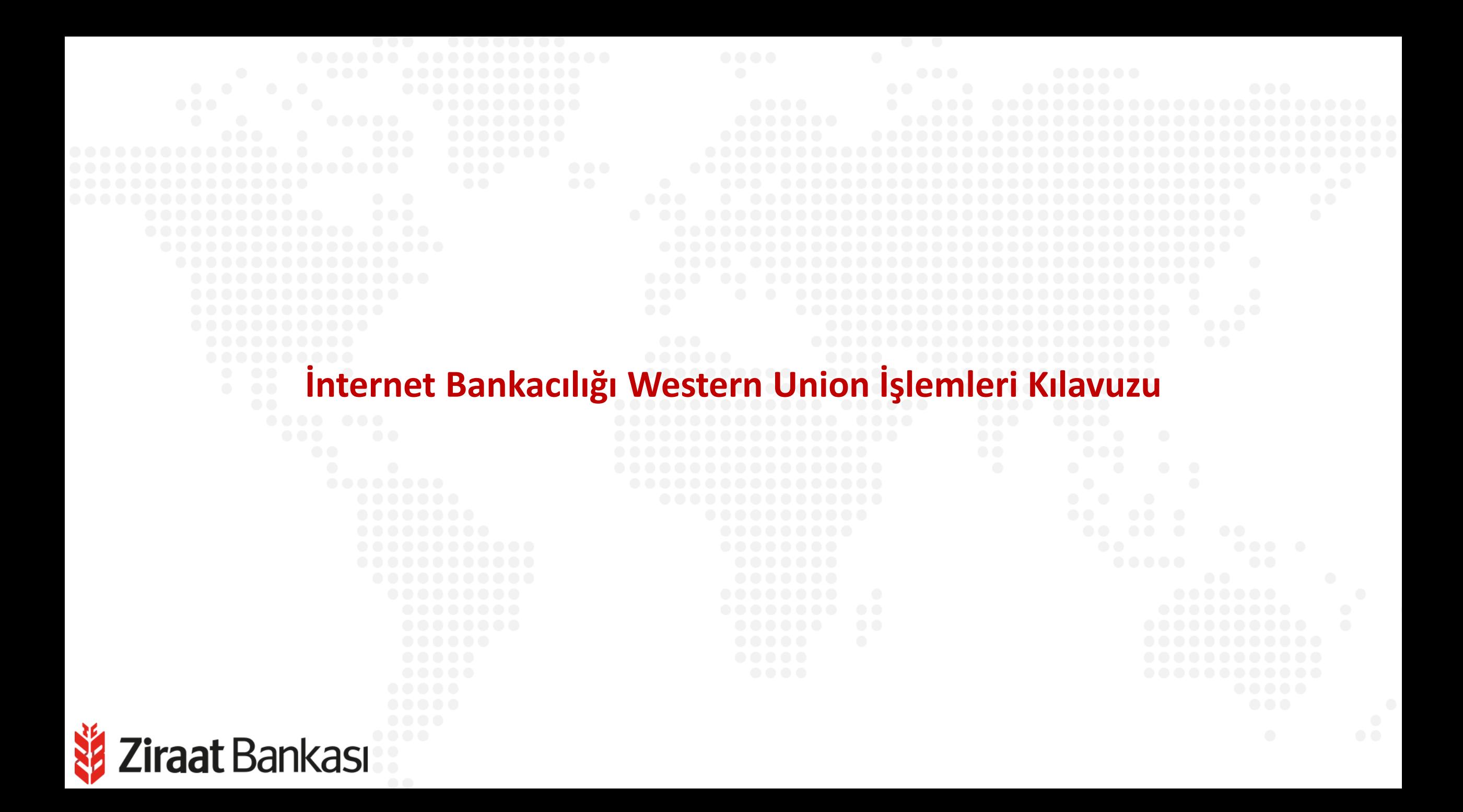

```
Western Union - Para GönderZiraat Bankası
```
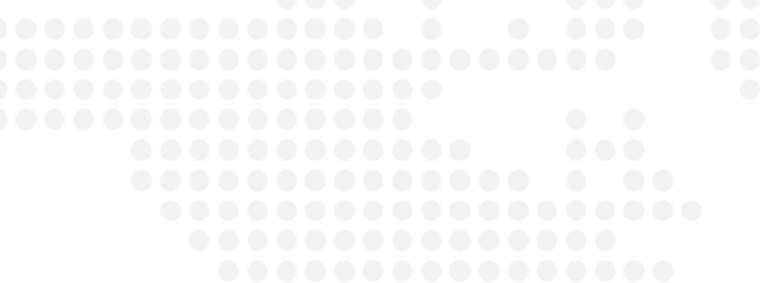

- **Soldaki işlem menüsünde "Para Transferleri" ana başlığı seçilir.**
- **Alt menüde "Western Union" seçilir.**

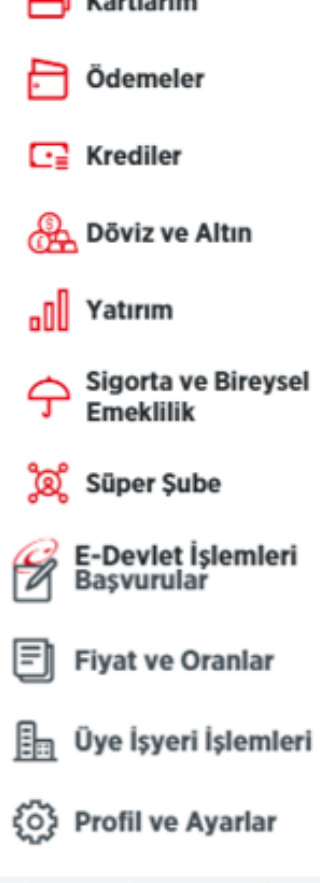

Hesaplarım

 $\Box$   $V$   $\rightarrow$   $H$   $\rightarrow$   $\rightarrow$ 

Para Transferleri

#### ြီ-<br>၂ Hesaplarım Arası Transfer  $E_{\underline{y}}$  Başka Hesaba Havale / EFT  $R_{\rm m}$  Kolay Adres [2] Hizli İşlemler **B** Transfer Talimatlarım 20 Son 20 Transfer Kredi Kartına Transfer æ **Cebe Havale** Döviz Transferi Giriş (SWIFT) **WU Western Union**  $\overset{\Leftrightarrow}{\circledast}$  Toplu Transfer <sup>KKTC</sup> KKTC Banka Hesabına (EÖS) Ê 图 Kayıtlı Alıcılarım Raporlar İthalat Dosya Açılış ve<br>Transfer T (锦 **Kolay Adreslerim Para Transferi Hesap Hareketleri**

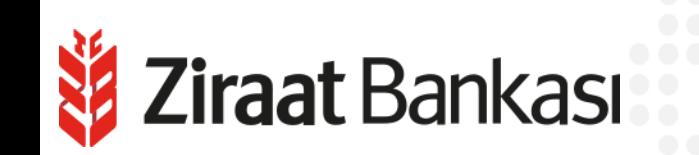

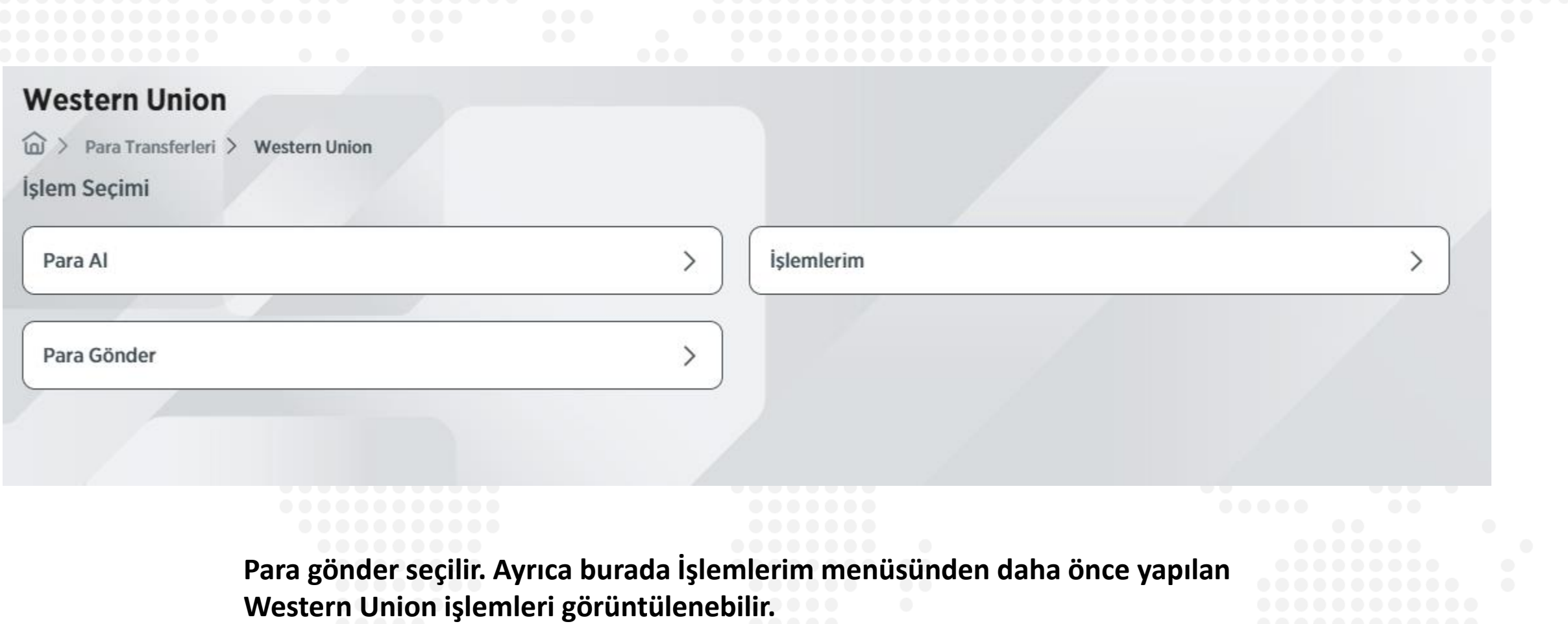

*Ziraat Bankası* 

## **West**

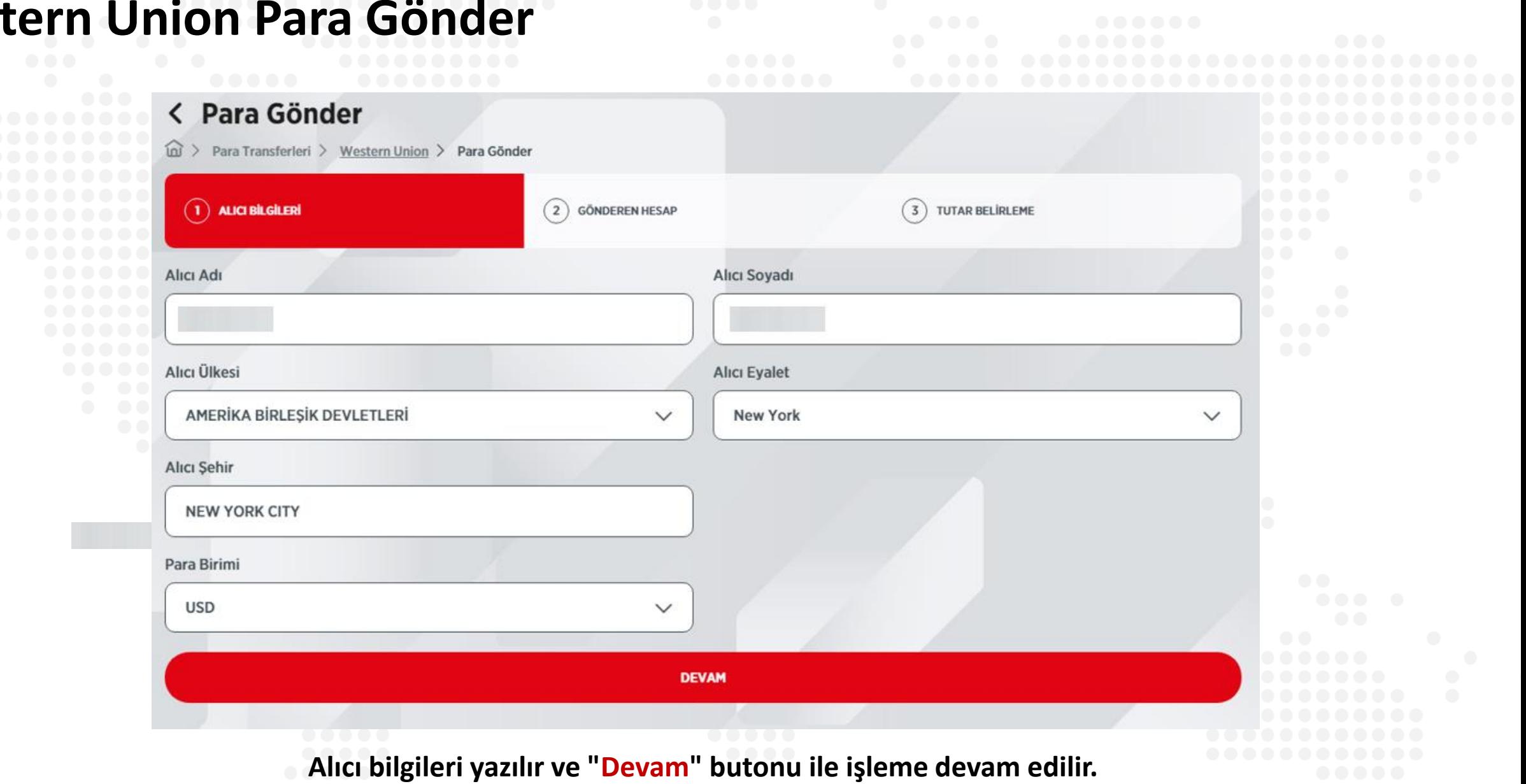

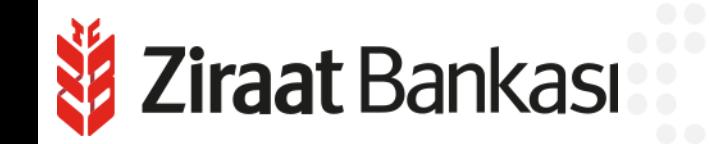

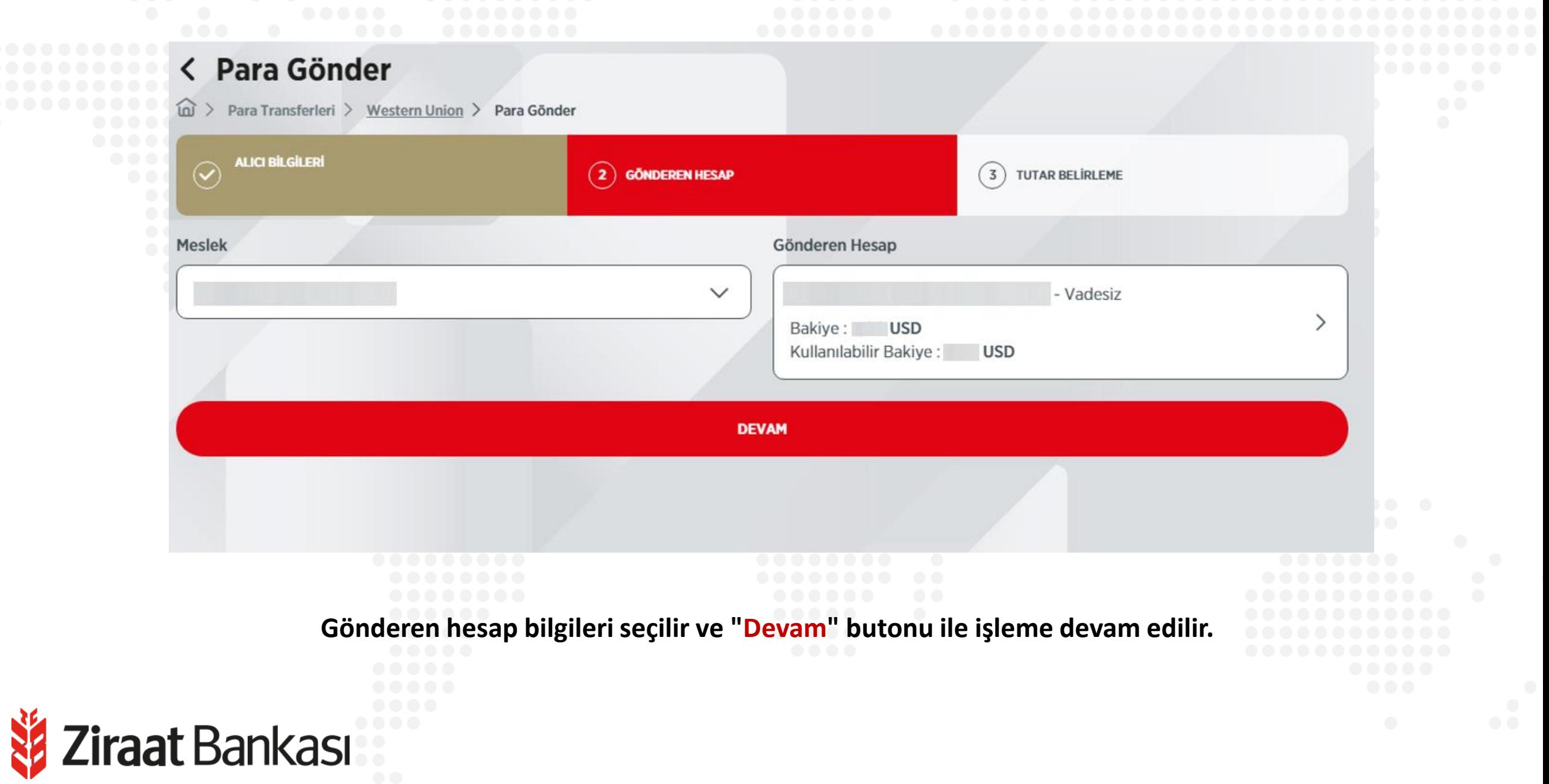

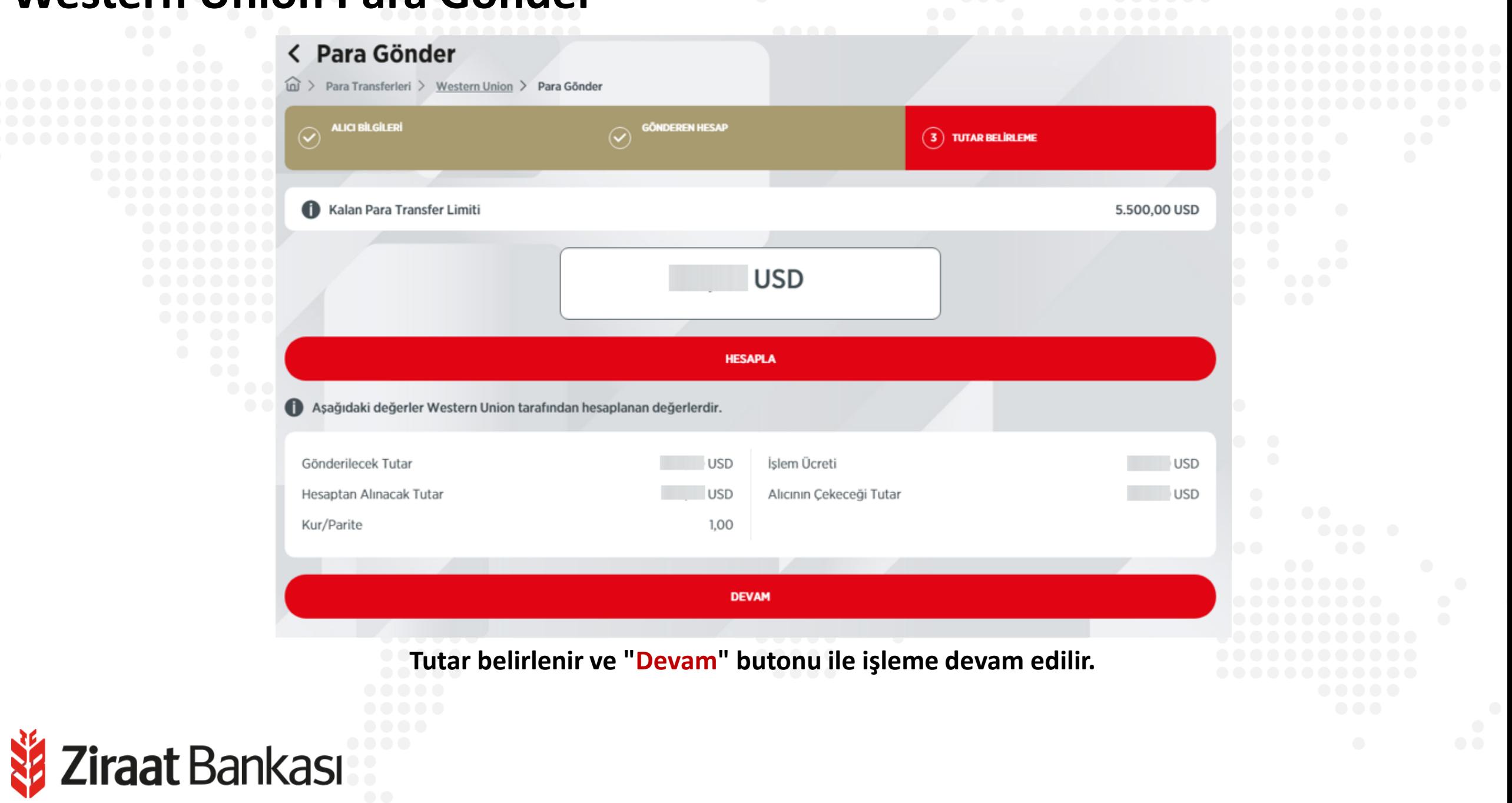

Z**iraat** Bankası

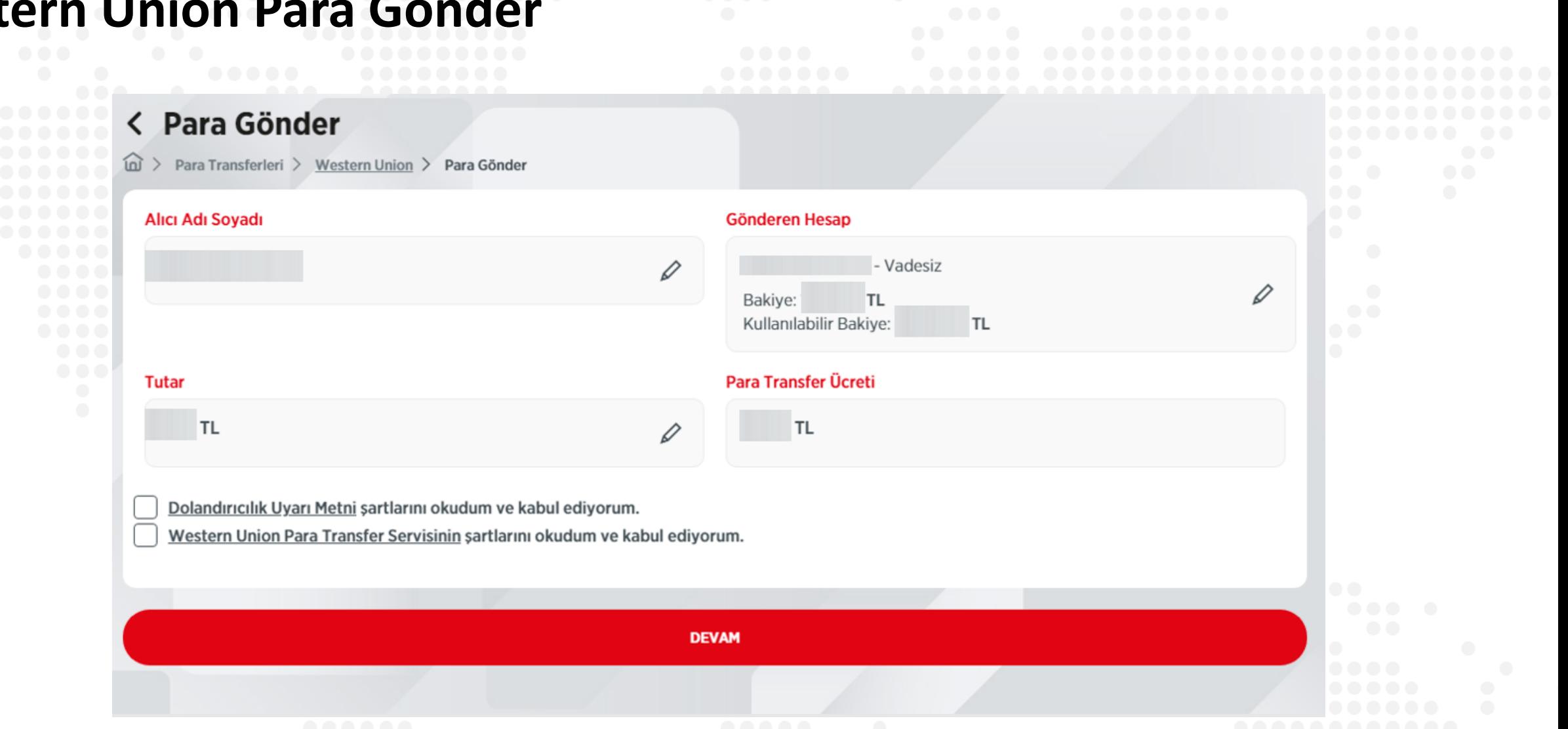

**Dolandırıcılık Uyarı Metni ve Western Union Para Transfer Servisi şartları okunur, kabul edilir ve "Devam" butonu ile işleme devam edilir.**

12.5

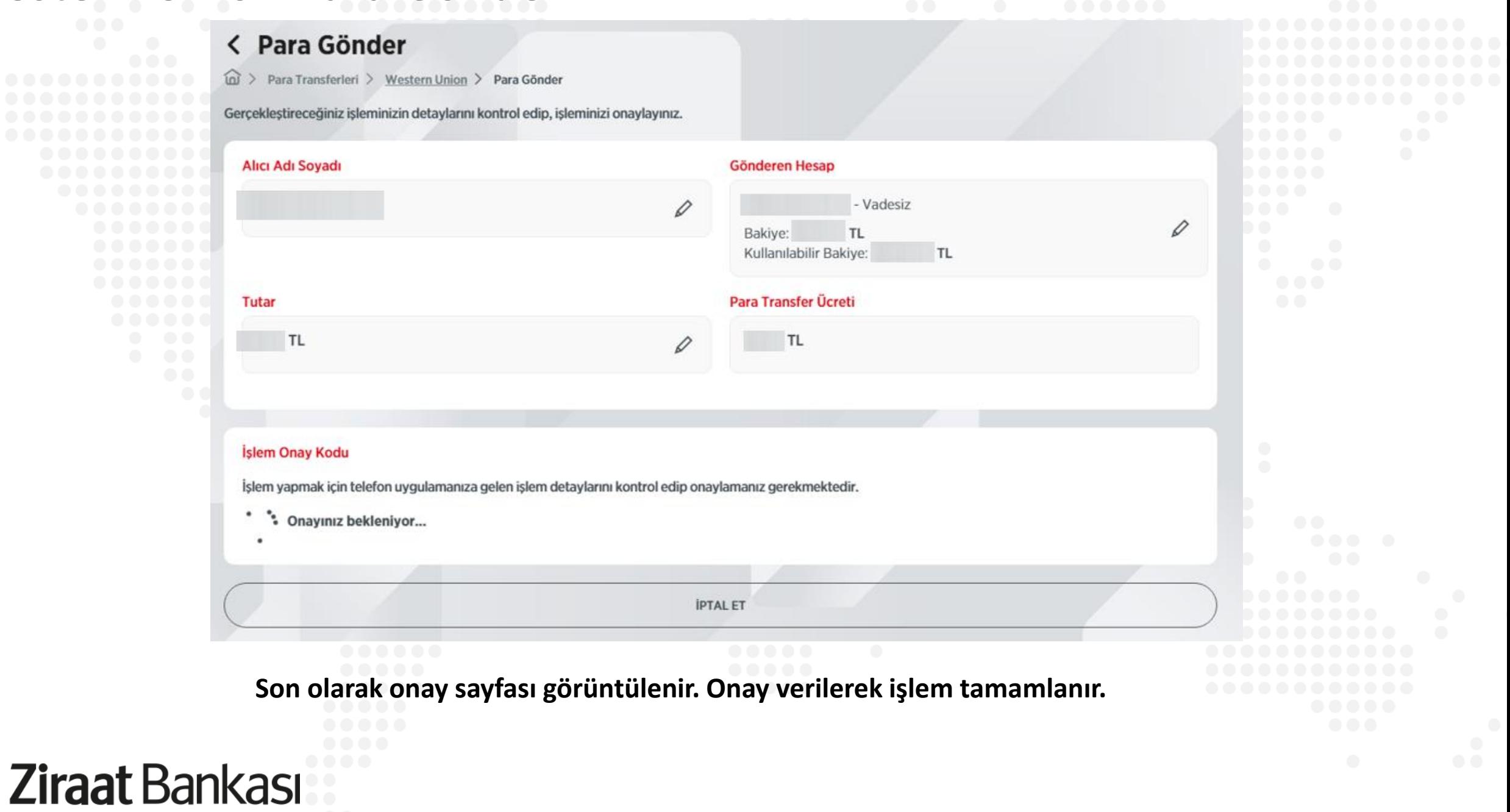

```
Western Union - Para AlZiraat Bankası
```
N.

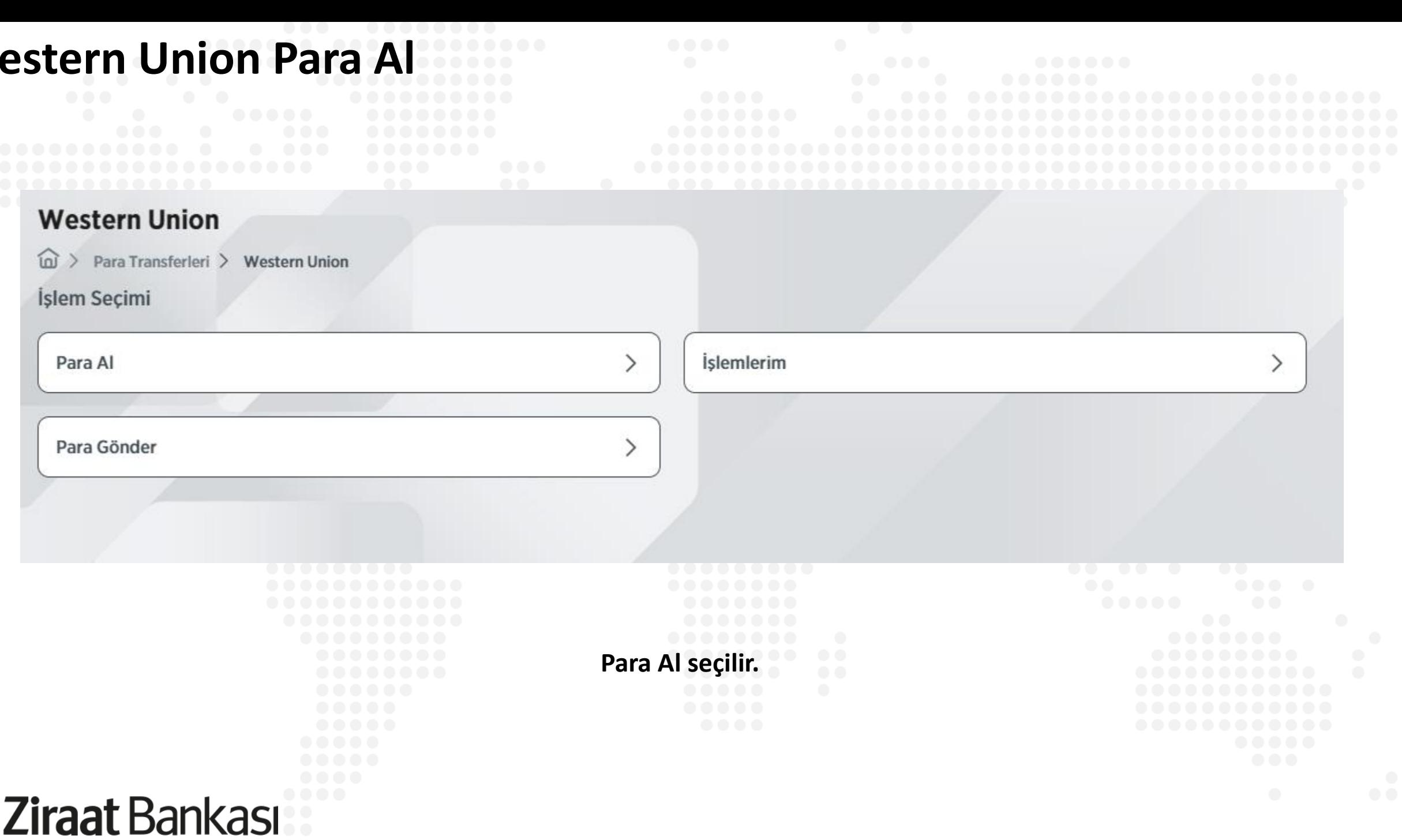

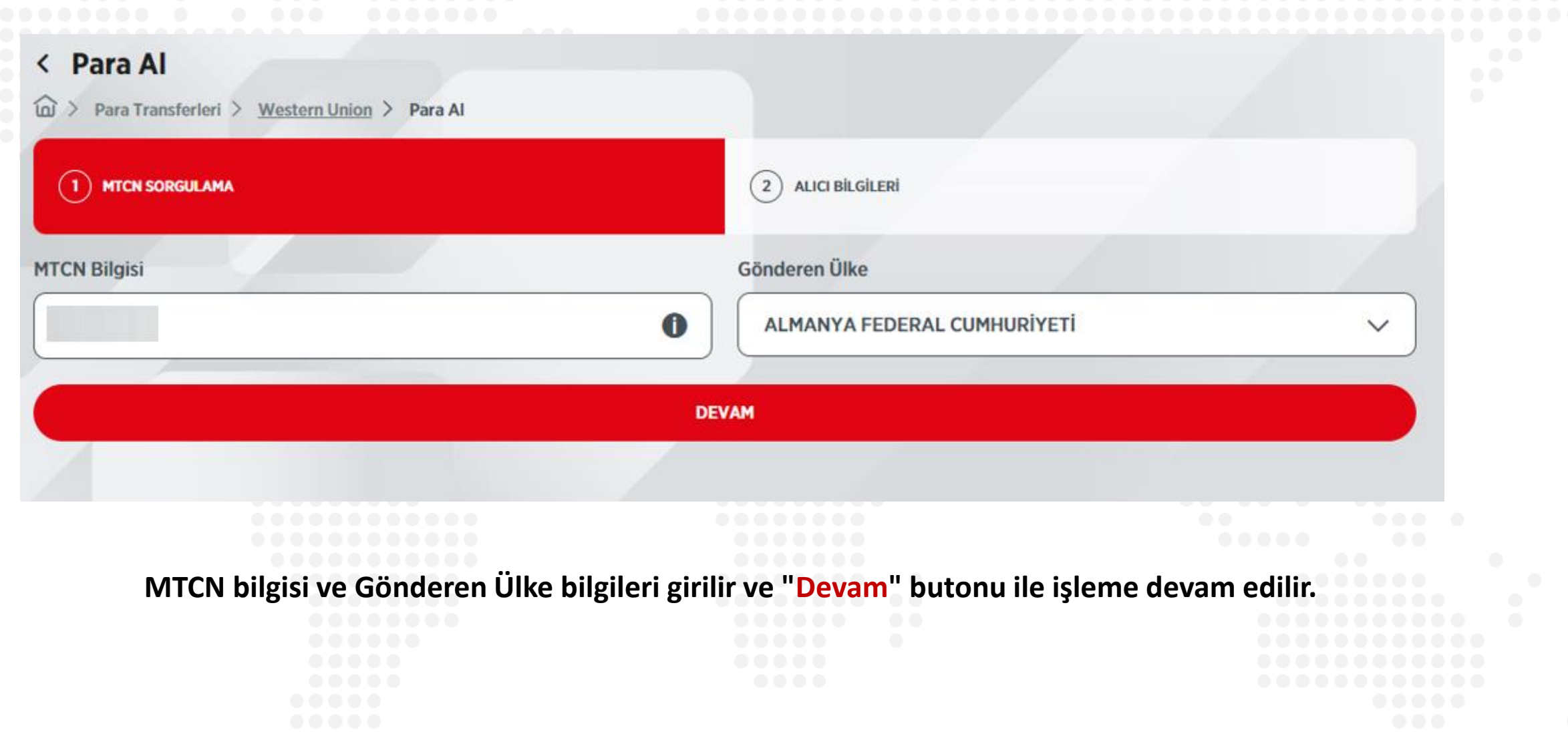

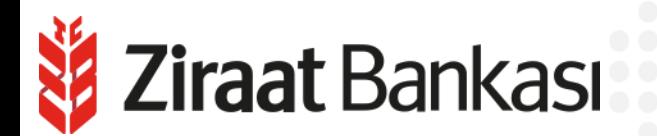

N.

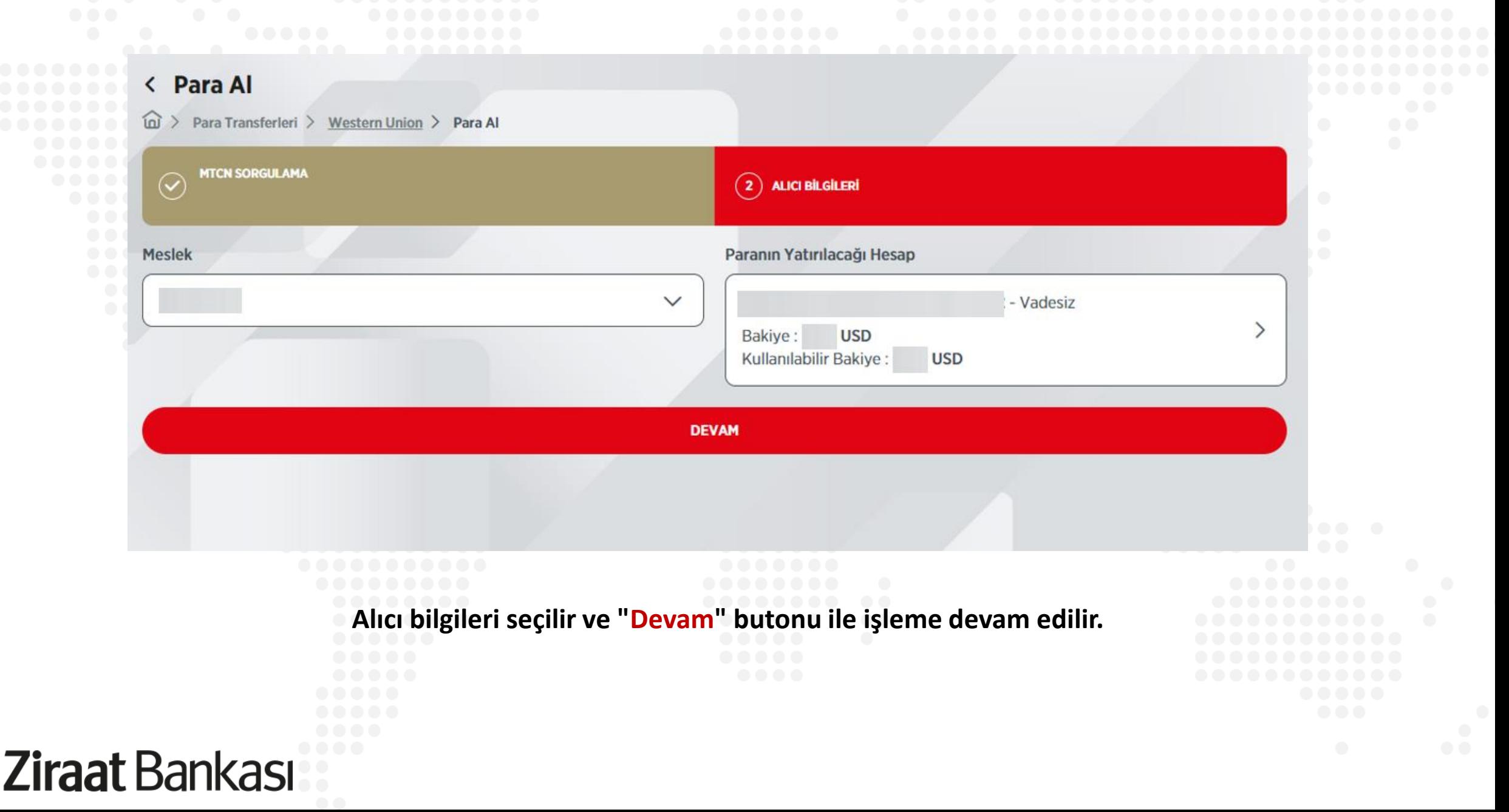

**Son olarak onay sayfası görüntülenir. Onay verilerek işlem tamamlanır.**

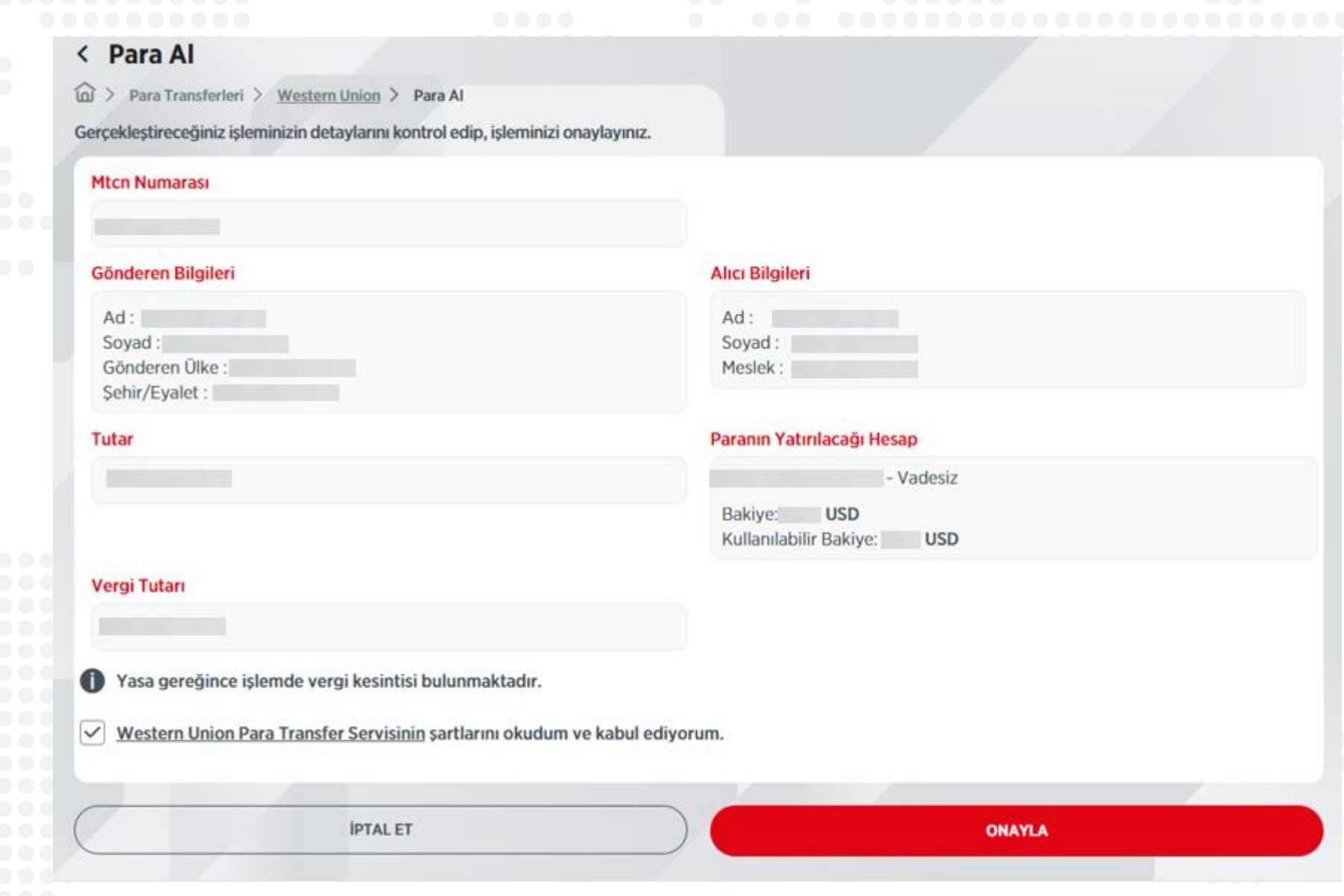

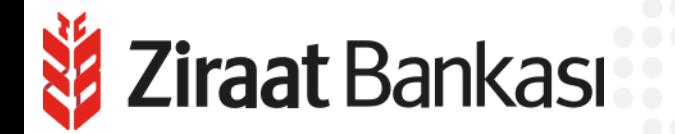